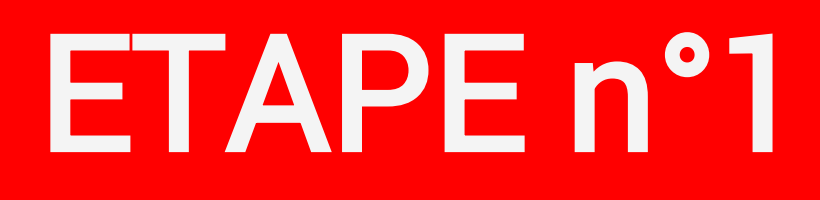

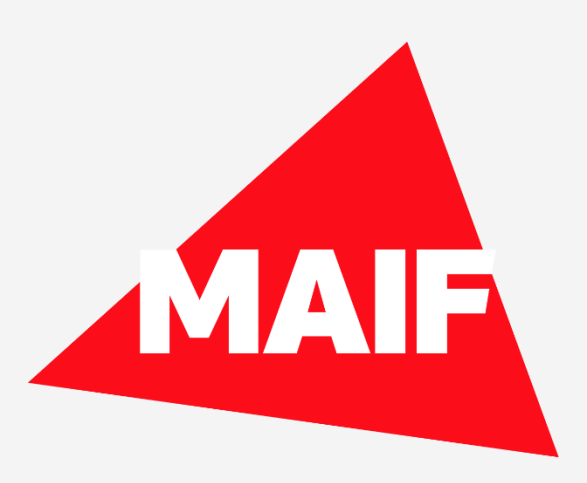

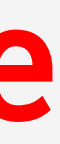

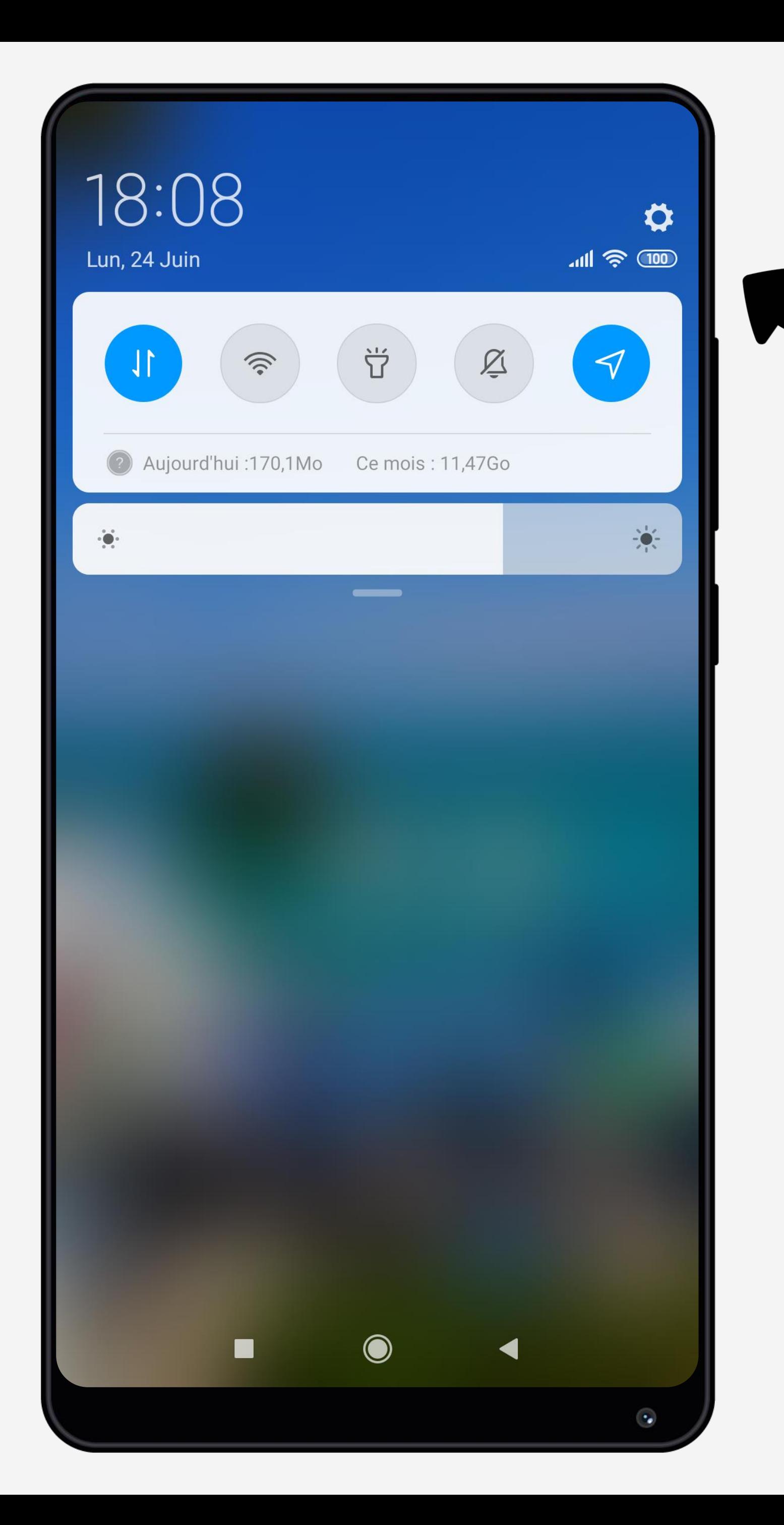

# Cliquez sur la roue crantée pour accéder aux Paramètres du téléphone

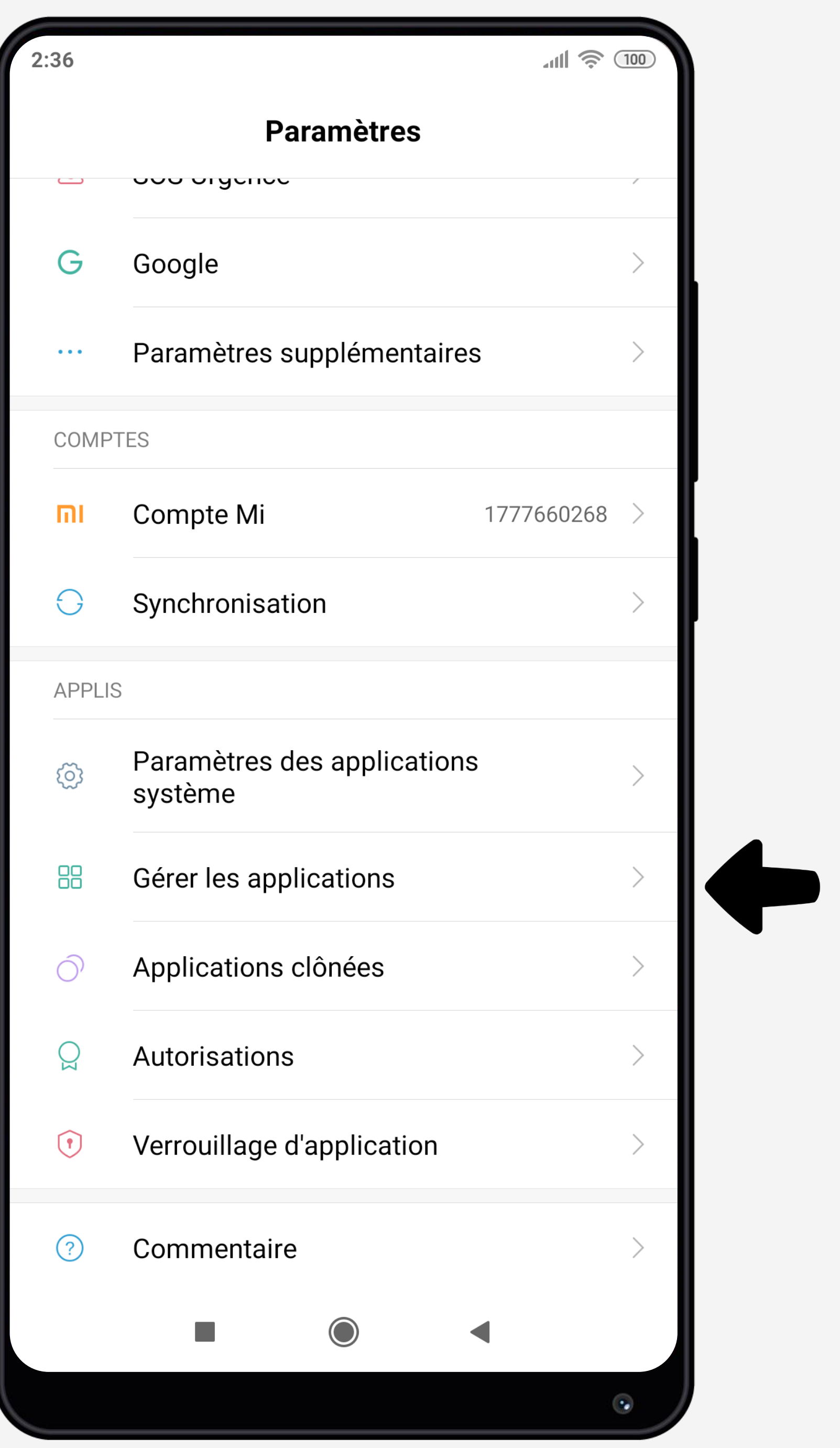

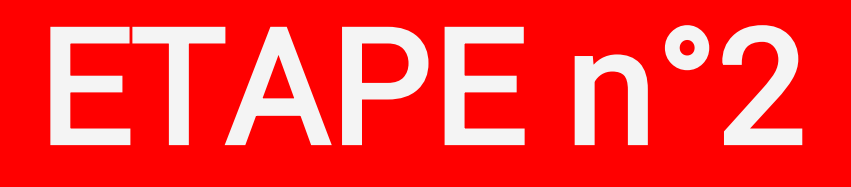

### Sélectionnez Gérer les applications dans les paramètres du téléphone

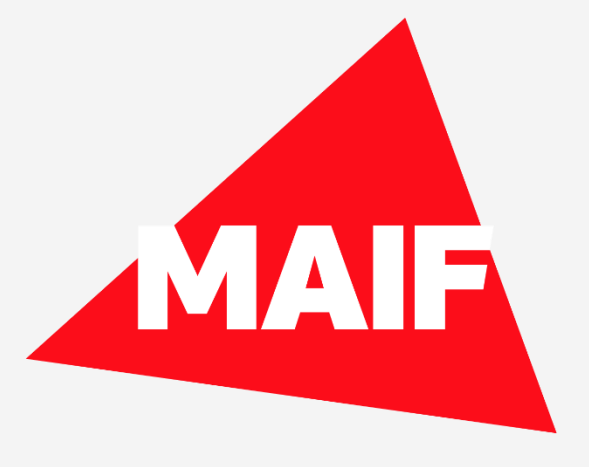

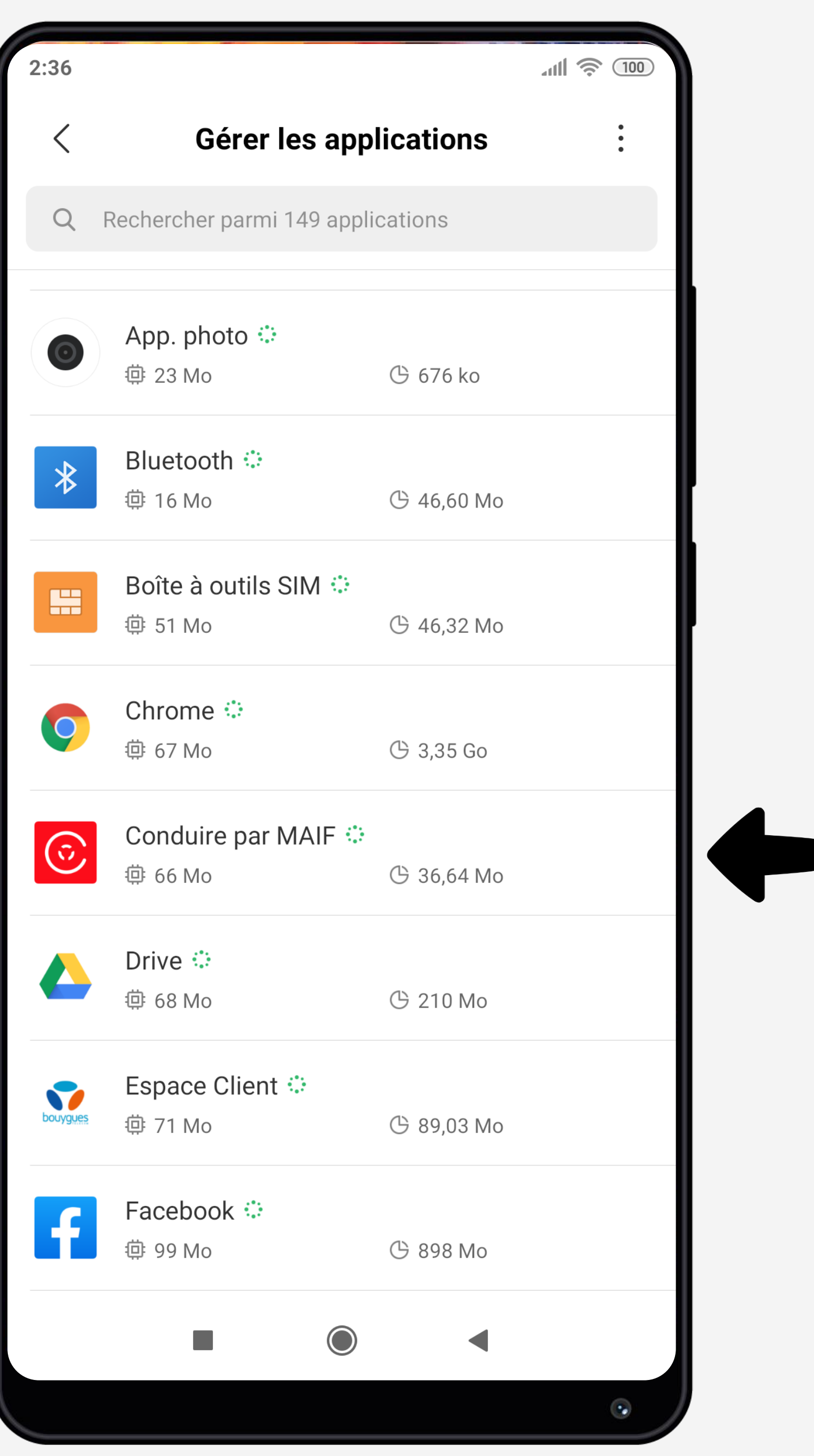

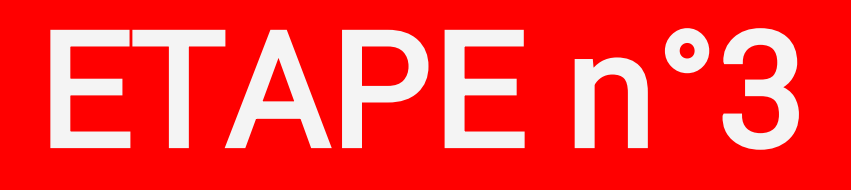

### Recherchez l'application Conduire dans la liste des applications ou en utilisant le champ de recherche

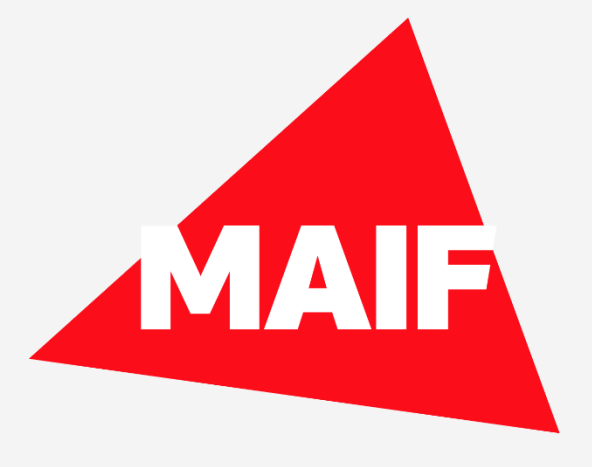

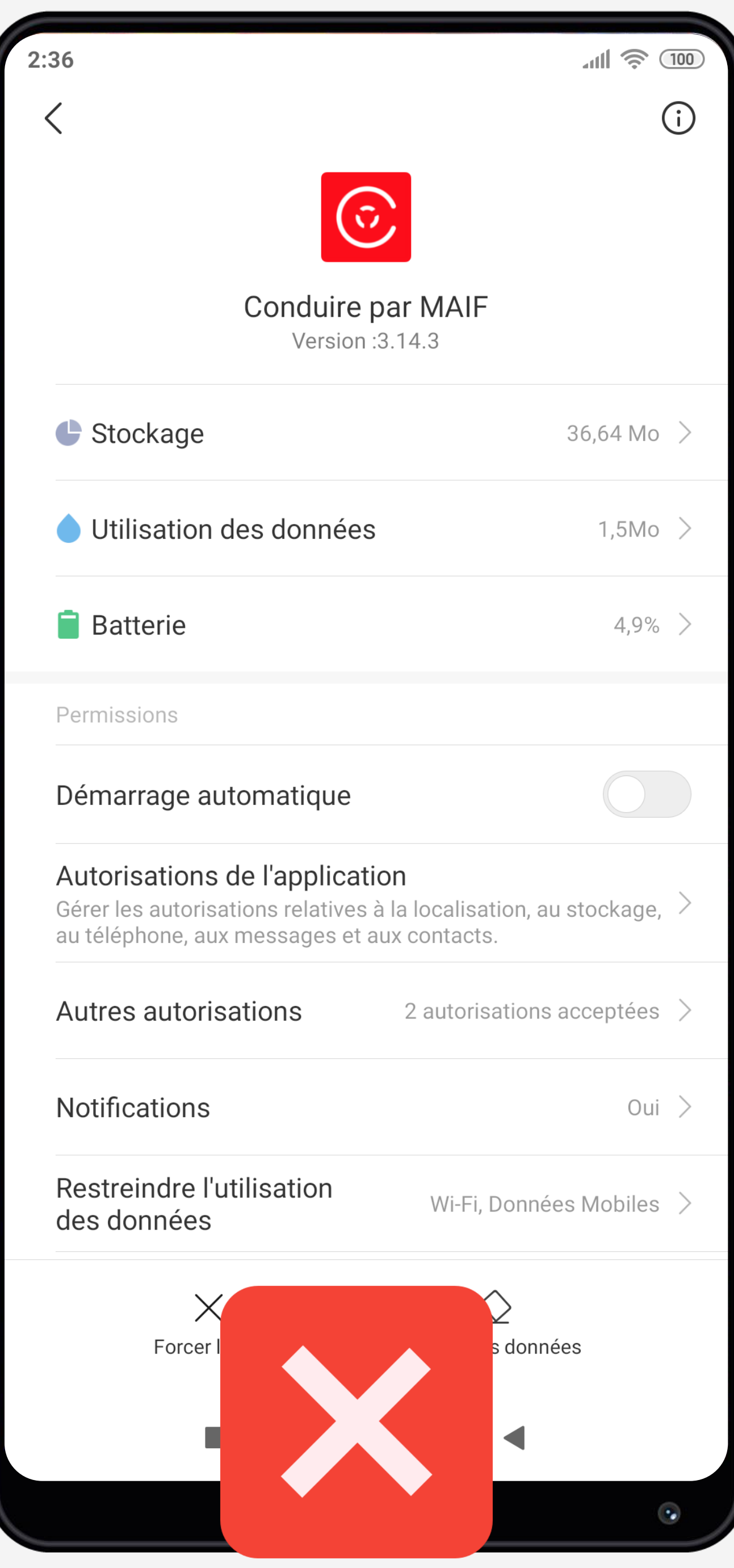

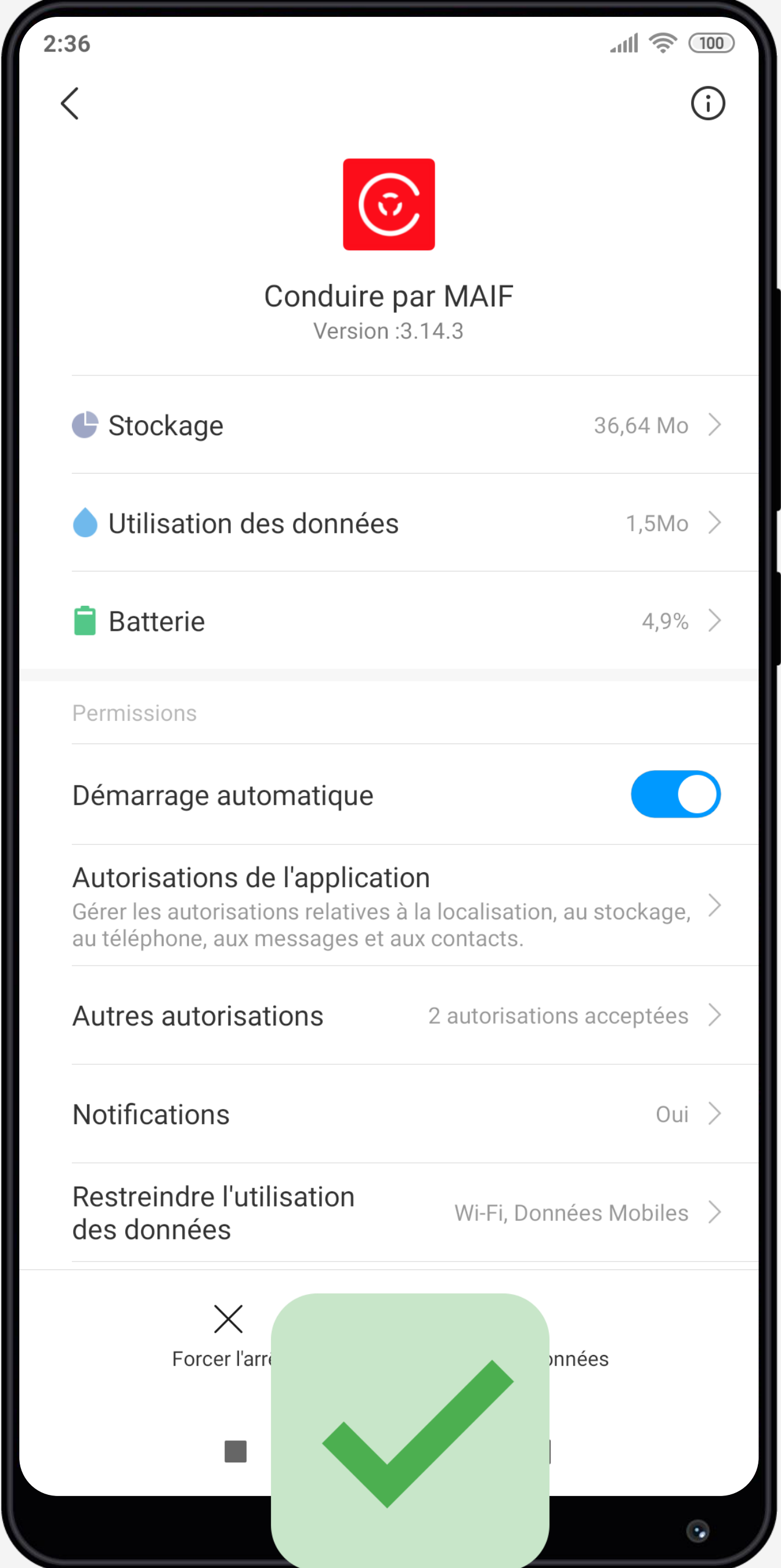

# Activez le Démarrage automatique de l'application pour Conduire

ETAPE n°4

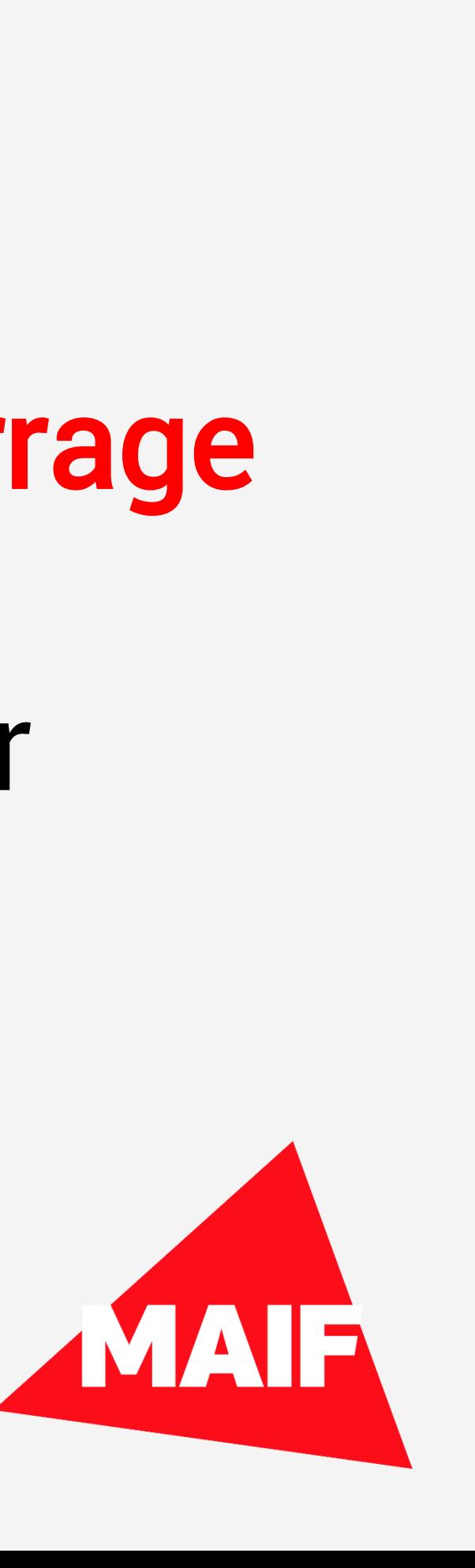

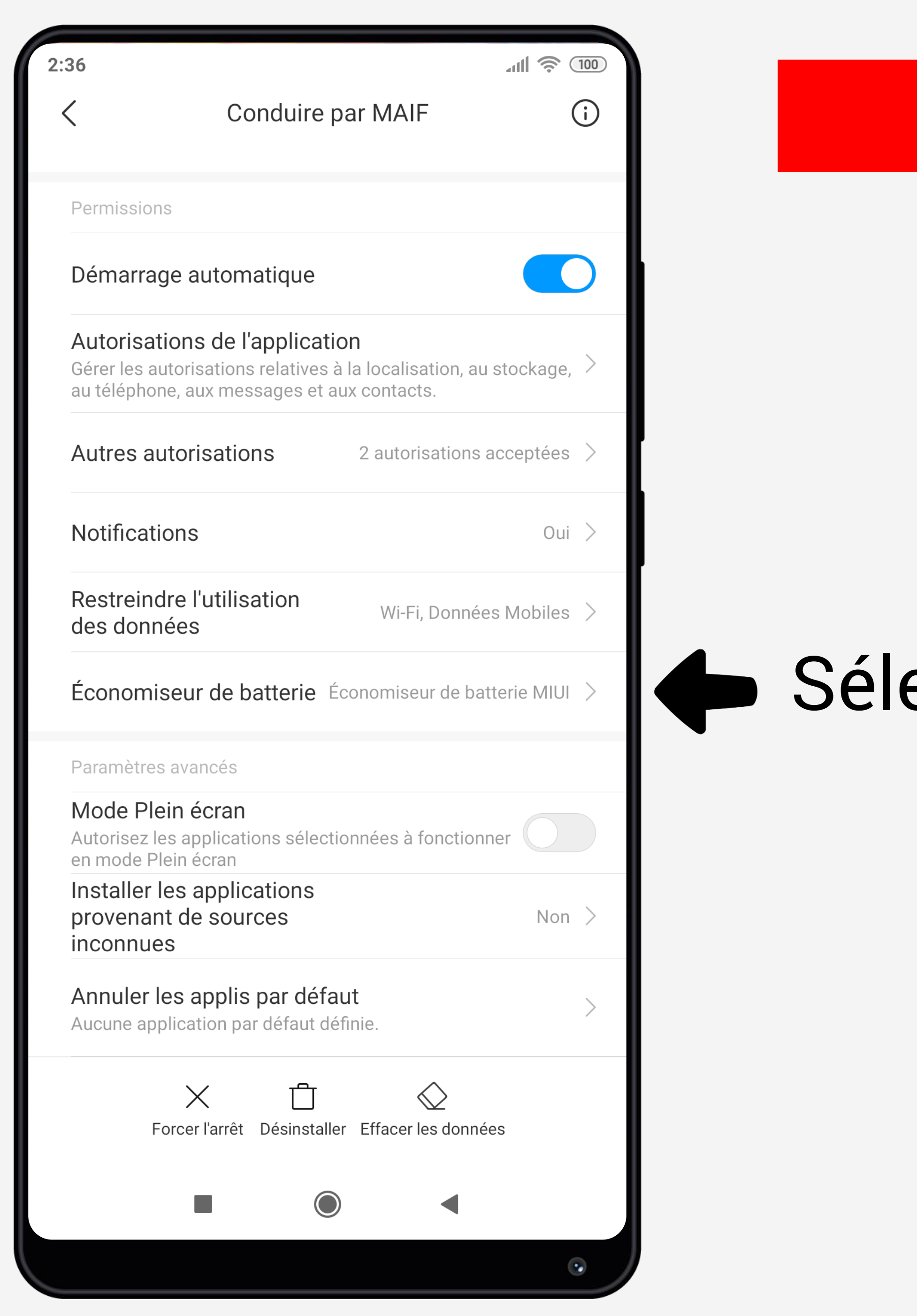

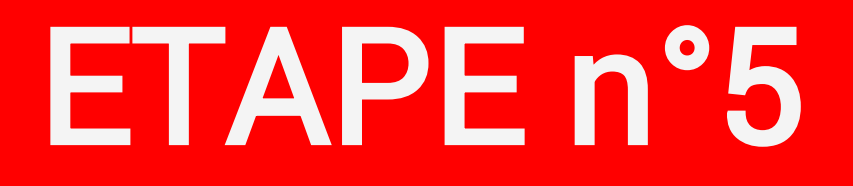

## Sélectionnez Economiseur de batterie

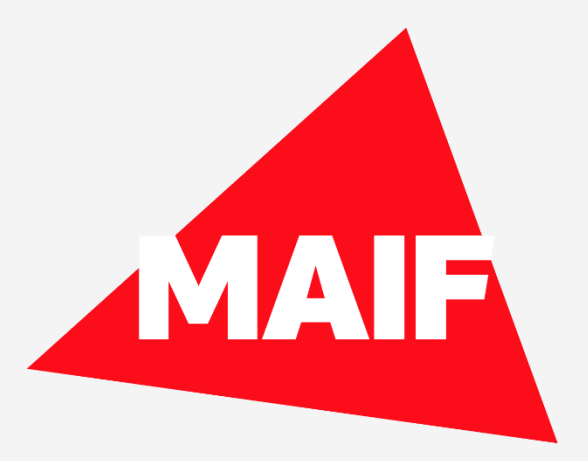

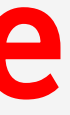

 $2:36$ 

#### **Conduire par MAIF**

 $\ln 1$   $\approx$   $\sqrt{100}$ 

PARAMÈTRES D'ARRIÈRE-PLAN

#### Pas de restriction

L'économiseur de batterie ne limite pas l'activité des applications

#### Économiseur de batterie (recommandé)

Identifier les applications et les activités afin de maintenir les processus importants en cours. L'économiseur de batterie traitera les applications importantes de manière sélective.

#### Restreindre les applications en arrière-plan

Certaines fonctionnalités (par exemple, les notifications push) peuvent être affectées, mais les applications ne seront pas fermées

#### Restreindre l'activité en arrière-plan

Les applications seront fermées pour économiser la batterie

 $\bigcirc$ 

 $\blacktriangleleft$ 

 $\overline{\mathbf{v}}$ 

**The State** 

 $\blacktriangleright$ 

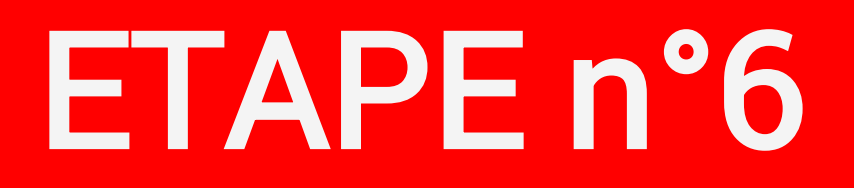

### Sélectionnez Pas de restriction

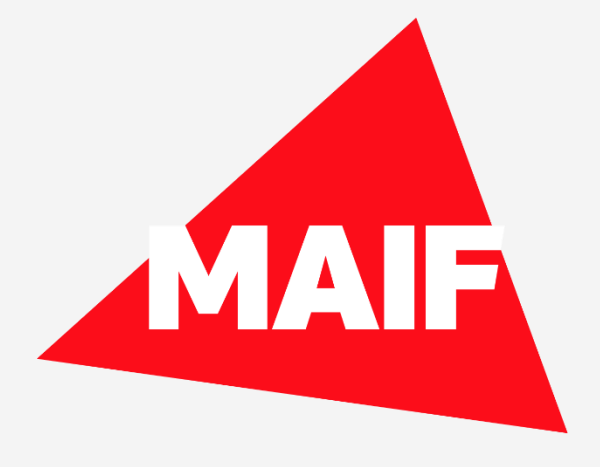

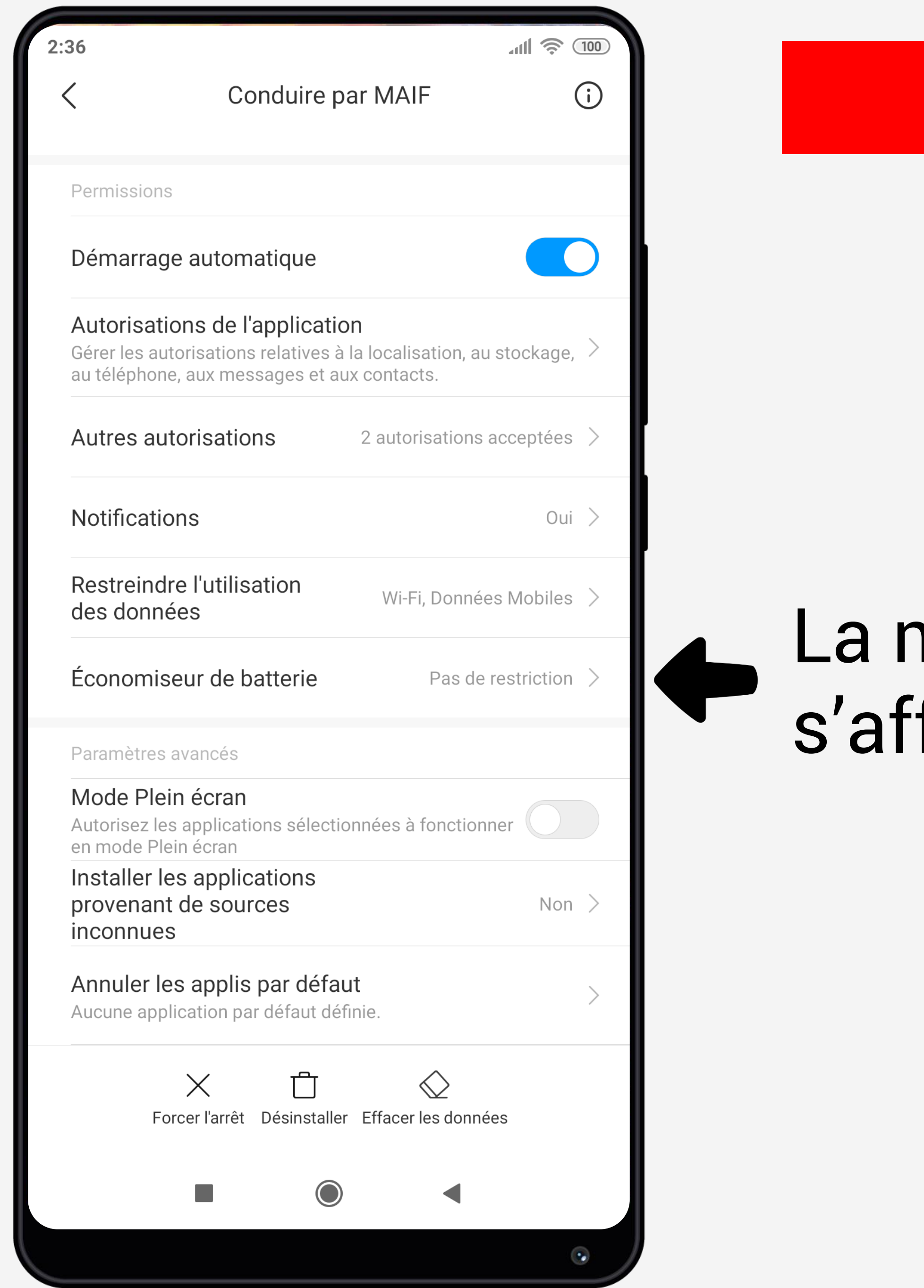

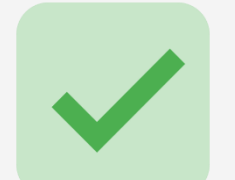

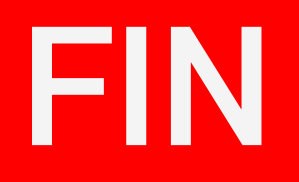

# La mention Pas de restriction doit s'afficher

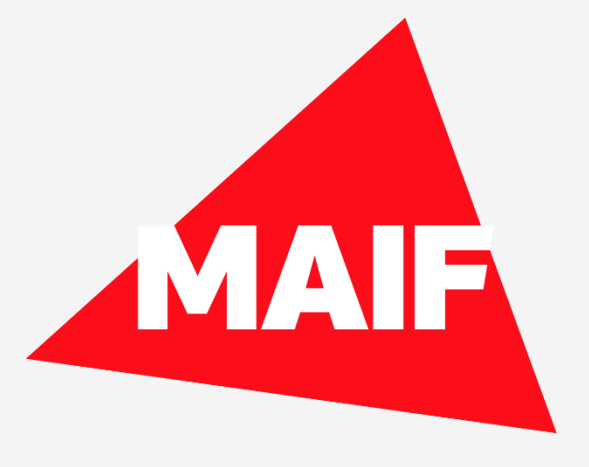